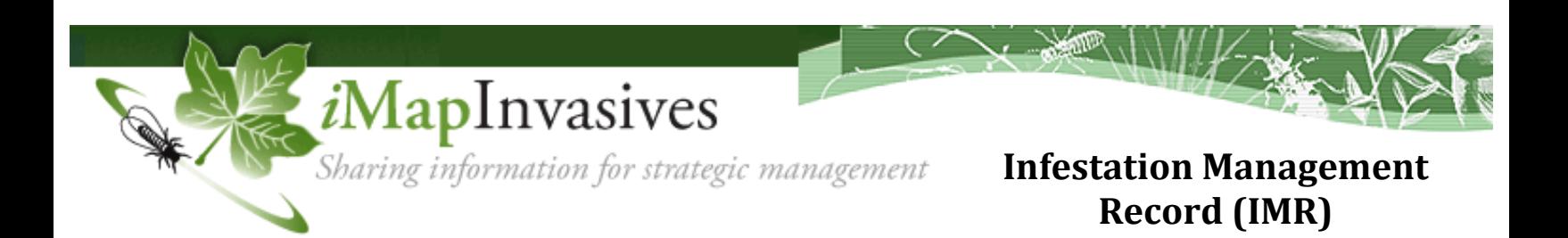

The **infestation management record** ties together all the information about a managed population over time.

The user will define the species of interest and use the polygon tool to group all the related features (observations, assessments, surveys, and treatments) on the map. The user fills in the appropriate data fields (Basic and Advanced) to create the base record. As management progresses, the user returns to the record to update the Infestation Status, which creates a log to view the overall infestation history. As new assessment, survey, and treatment records are created for this infestation over time, they will be automatically added to the IMR.

Contact **imapinvasives@paconserve.org** to request access to the IMR functionality (user level 7).

## *Data Entry Steps:*

- 1. Select the species being managed.
- (Map appears that displays all *i*Map data related to the selected species).
- 2. Zoom to the infestation location and draw a polygon on the map.
- 3. Enter data in Basic and Advanced Infestation fields.
- 4. Save base record Click "Save Infestation Management Record".
- 5. Update Infestation status Add and save updates in Status Change table.

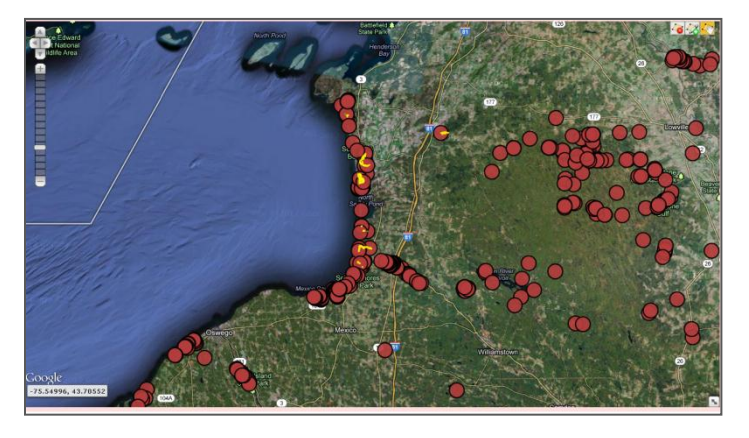

*Map appears after species selection showing all observations, assessments, surveys, and treatments related to that species in the state.*

*Grouping tool (polygon) is used to tag all data related to the specific infestation.*

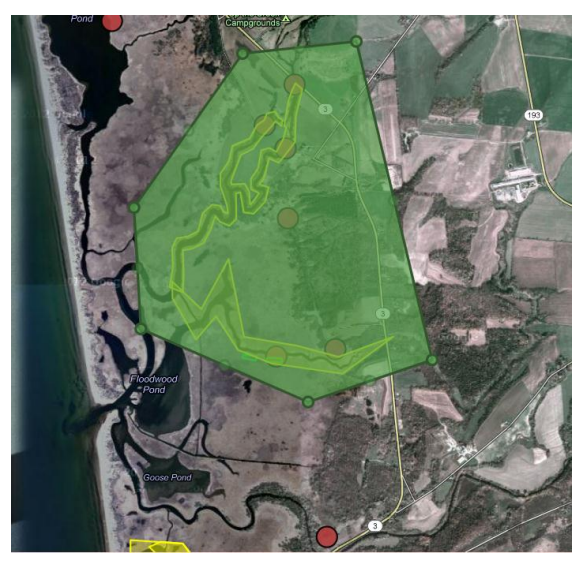

www.imapinvasives.org/paimi imapinvasives@paconserve.org